# **Narmada Macplast Drip Irrigation Systems Ltd.**

**Regd Office: Plot No. 119-120, Santej- Vadsar Road, At. Santej, Taluka : Kalol, Dist.: Gandhinagar : 382721 Ph. No. 079-27498670** 

08th September, 2020

To The Listing department **BSE Limited**  Phiroze Jeejeebhoy Towers Dalal Street Fort Mumbai - 400 001 **Company Code No. 517431** 

# **Sub: NOTICE OF TWENTY EIGHTH ANNUAL GENERAL MEETING- WEDNESDAY, SEPTEMBER 30, 2020 AT 3.00 P.M (IST)**

pursuant to regulation 30 of the SEBI (Listing Obligation and Disclosure Requirements) Regulation, 2015, we are sending herewith Notice of Twenty Eighth Annual General Meeting (AGM) of the Members of Narmada Macplast Drip Irrigation Systems Ltd. Which will be held on **Wednesday, September 30, 2020, at 3.00 P.M through Video Conference (VC)/ Other Audio-Visual Means (OAVM)** without physical presence of the Member at the common venue in accordance with the relevant circular issued by the Ministry of Corporate Affairs and the Securities Exchange Board of India.

The instruction in the respect to e-voting and VS/OAVM are also attached with the Notice of 28<sup>th</sup> AGM.

Yours faithfully,

For Narmada Macplast Drip Irrigation Systems Limited

් Jiten Vaghasia **Whole Time Director** DIN: 02433557

DATE OF AGM: 30/09/2020

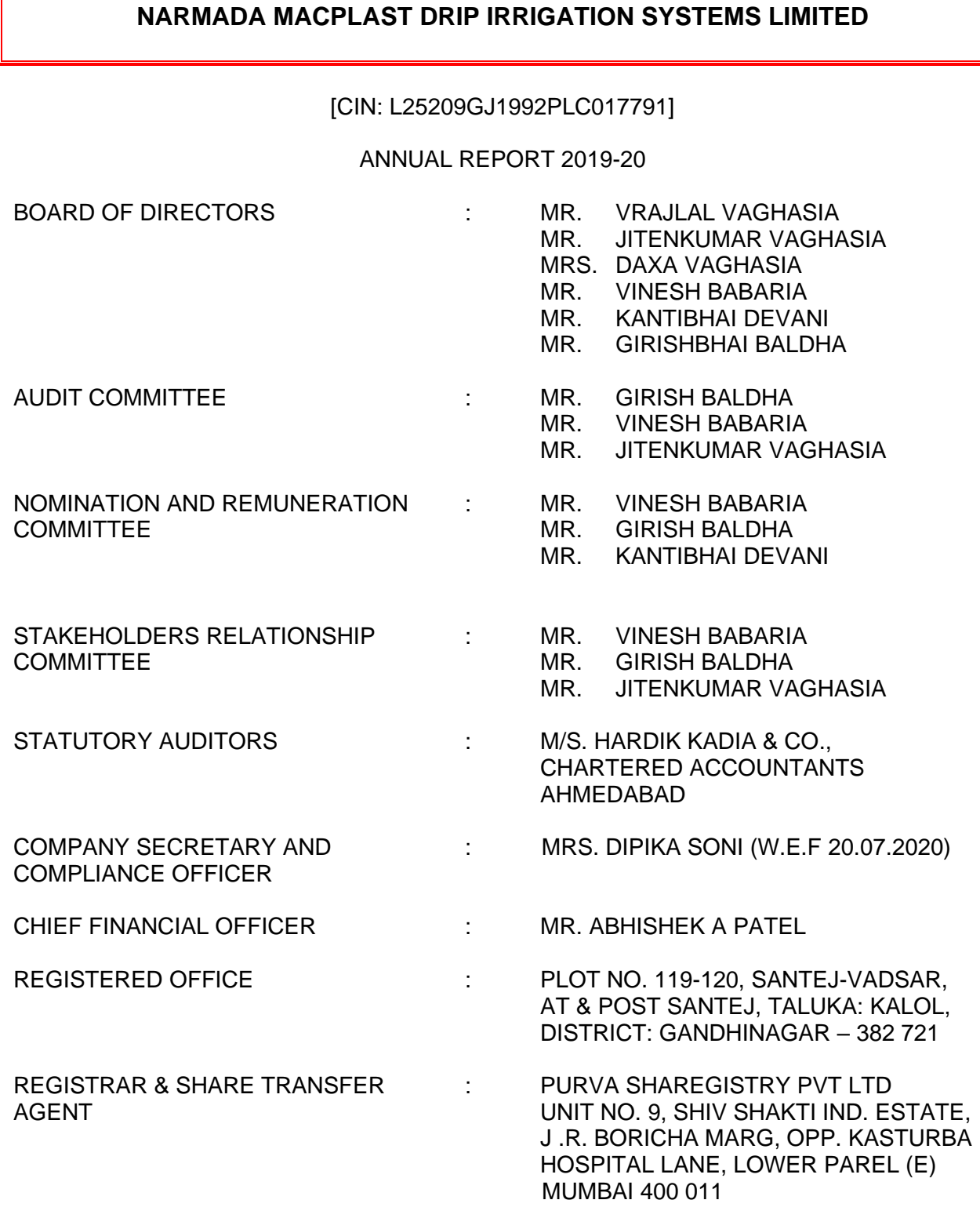

: \*\*\*\*\*\*\*\*\*\*\*\*\*\*\*\*\*\*\*\*\*\*\*\*\*\*\*\*\*\*

# **NOTICE**

NOTICE is hereby given that the 28<sup>th</sup> Annual General Meeting of M/s. Narmada Macplast Drip Irrigation Systems Limited (L25209GJ1992PLC017791) will be held on Wednesday, 30<sup>th</sup> September, 2020 at 3:00 P.M. through Video Conferencing ("VC") / Other Audio-Visual Means ("OAVM"), to transact the following business: -

#### **ORDINARY BUSINESS:**

- **1.** To consider and adopt the Audited Financial Statement of the Company for the financial year ended 31<sup>st</sup> March, 2020, the Reports of the Board of Directors and Auditors thereon.
- **2.** To appoint a Director in place of Mr. Jiten Vaghasia (DIN 02433557) who retires by rotation and being eligible, offers himself for re-appointment.

#### **BY ORDER OF THE BOARD** **For NARMADA MACPLAST DRIP IRRIGATION SYSTEMS LIMITED**

 **Sd/-**

Date: 05<sup>th</sup> September, 2020 **MANAGING DIRECTOR** Place: Ahmedabad **DIN- 02442762**

**\_\_\_\_\_\_\_\_\_\_\_\_\_\_\_\_\_ VRAJLAL VAGHASIA**

#### **NOTES:**

- 1. In view of the global outbreak of COVID-19, the Ministry of Corporate Affairs (MCA), Government of India, has vide its General Circular No. 14/ 2020 dated 8th April 2020, General Circular No. 17/ 2020 dated 13th April 2020, in relation to "Clarification on passing of ordinary and special resolutions by companies under the Companies Act, 2013 and the rules made thereunder on account of the threat posed by Covid-19" and General Circular No. 20/ 2020 dated 5th May 2020, in relation to "Clarification on holding of annual general meeting (AGM) through video conferencing (VC) or other audio visual means (OAVM)" (collectively referred to as "MCA Circulars") and Securities and Exchange Board of India vide Circular No. SEBI/HO/CFD/CMD1/CIR/P/2020/79 dated 12th May 2020, in relation to "Additional relaxation in relation to compliance with certain provisions of SEBI (Listing Obligations and Disclosure Requirements) Regulations 2015 - Covid-19 pandemic" ("SEBI Circular") have permitted the holding of the Annual General Meeting ("AGM") through Video Conferencing ("VC")/Other Audio Visual Means ("OAVM"), without the physical presence of the Members at a common venue. In compliance with the applicable provisions of the Companies Act, 2013 (the "Act") (including any statutory modification or re-enactment thereof for the time being in force) read with Rule 20 of the Companies (Management and Administration) Rules, 2014 (the "Rules"), as amended from time to time, read with the MCA Circulars, SEBI Circular and pursuant to Regulation 44 of the SEBI (Listing Obligations & Disclosure Requirements) Regulations, 2015 ("Listing Regulations") the Annual General Meeting ("AGM") of the Company is scheduled to be held on Wednesday, 30th September 2020, at 3 P.M. (IST) through VC/OAVM and the voting for items to be transacted in the Notice to this AGM only through remote electronic voting process ("e-Voting").
- 2. PURSUANT TO THE PROVISIONS OF THE ACT, A MEMBER ENTITLED TO ATTEND AND VOTE AT THE AGM IS ENTITLED TO APPOINT A PROXY TO ATTEND AND VOTE ON HIS/HER BEHALF AND THE PROXY NEED NOT BE A MEMBER OF THE COMPANY. SINCE THIS AGM IS BEING HELD PURSUANT TO THE MCA CIRCULARS THROUGH VC/OAVM, THE REQUIREMENT OF PHYSICAL ATTENDANCE OF MEMBERS HAS BEEN DISPENSED WITH. ACCORDINGLY, IN TERMS OF THE MCA CIRCULARS AND THE SEBI CIRCULAR, THE FACILITY FOR APPOINTMENT OF PROXIES BY THE MEMBERS WILL NOT BE AVAILABLE FOR THIS AGM AND HENCE, THE PROXY FORM, ATTENDANCE SLIP AND ROUTE MAP OF AGM ARE NOT ANNEXED TO THIS NOTICE.
- 3. Corporate Members intending to send their authorized representatives to attend and vote at the Meeting pursuant to Section 113 of the Companies Act, 2013 are requested to send a certified copy of the board resolution authorizing their representative to attend and vote on their behalf at the Meeting.
- 4. Institutional Investors, who are Members of the Company, are encouraged to attend and vote at the AGM through VC/OAVM facility. Corporate Members intending to appoint their authorized representatives to attend the AGM through VC or OAVM and to vote thereat through remote e-Voting are requested to send a certified copy of the Board Resolution to the Scrutinizer by e-mail at thakrarassociates@yahoo.com with a copy marked to evoting@nsdl.co.in and [narmadadrip@gmail.com](mailto:narmadadrip@gmail.com)
- 5. In case of joint holders attending the AGM, only such joint holder who is higher in the order of names will be entitled to vote.

- 6. The attendance of the Members attending the AGM through VC/OAVM will be counted for the purpose of reckoning the quorum under Section 103 of the Act.
- 7. The Members can join the AGM in the VC/OAVM mode 30 minutes before and 15 minutes after the scheduled time of the commencement of the AGM by following the procedure mentioned in the Notice. The Members will be able to view the proceedings on National Securities Depository Limited's ("NSDL") e-Voting website at www.evoting.nsdl.com. The facility of participation at the AGM through VC/OAVM will be made available to at least 1,000 Members on a first come first served basis as per the MCA Circulars.
- 8. The Members can join the AGM in the VC/OAVM mode 30 minutes before and 15 minutes after the scheduled time of the commencement of the AGM by following the procedure mentioned in the Notice. The Members will be able to view the proceedings on National Securities Depository Limited's ("NSDL") e-Voting website at www.evoting.nsdl.com. The facility of participation at the AGM through VC/OAVM will be made available to at least 1,000 Members on a first come first served basis as per the MCA Circulars.
- 9. Further, due to threat posed by COVID-19 and in terms of the MCA Circulars and the SEBI Circular, the Company is sending this AGM Notice along with the Annual Report for FY2020 in electronic form only to those Members whose e-mail addresses are registered with the Company/Depositories. The Notice convening the AGM and the Annual Report for FY2020 has been uploaded on the website of the Company at <https://www.narmadadrip.com/> and may also be accessed from the relevant section of the website of the Stock Exchanges i.e. BSE Limited ("BSE") at www.bseindia.com respectively. The AGM Notice is also available on the website of NSDL at [www.evoting.nsdl.com.](http://www.evoting.nsdl.com/)
- 10. Members may join the AGM through laptops, smartphones, tablets and iPads for better experience. Further, Members will be required to use Internet with a good speed to avoid any disturbance during the Meeting. Members will need the latest version of Chrome, Safari, Internet Explorer 11, MS Edge or Firefox. Please note that participants connecting from mobile devices or tablets or through laptops connecting via mobile hotspot may experience Audio/Video loss due to fluctuation in their respective network. It is, therefore, recommended to use stable Wi-Fi or LAN connection to mitigate any glitches.
- 11. Members are provided with the facility for voting through Voting system during the VC/OAVM proceedings at the AGM and Members participating at the AGM, who have not already cast their vote by remote e-Voting, are eligible to exercise their right to vote at the AGM.
- 12. Members who have already cast their vote by remote e-Voting prior to the AGM will also be eligible to participate at the AGM but shall not be entitled to cast their vote again on such resolution(s) for which the Member has already cast the vote through remote e-Voting.
- 13. Members are encouraged to submit their questions in advance with regard to the financial statements or any other matter to be placed at the AGM, from their registered e-mail address, mentioning their name, DP ID and Client ID number/folio number and mobile number, to reach the Company's e-mail address at narmadadrip@gmail.com before 3.00 p.m. (IST) on Wednesday, September 23, 2020. Queries that remain unanswered at the AGM will be appropriately responded by the Company at the earliest post the conclusion of the AGM.

14. Members who would like to express their views/ask questions as a Speaker at the AGM may pre-register themselves by sending a request from their registered e-mail address mentioning their names, DP ID and Client ID/ folio number, PAN and mobile number to narmadadrip@gmail.com between Monday, September 7, 2020 (9:00 a.m. IST) and Wednesday, September 23, 2020 (5:00 p.m. IST). Only those Members who have preregistered themselves as speakers will be allowed to express their views/ask questions during the AGM. The Company reserves the right to restrict the number of speakers depending on the availability of time for the AGM.

Members who need assistance before or during the AGM, can contact NSDL on their Toll free no.: 1800-222-990 or send a request at evoting@nsdl.co.in or contact NSDL officials Mr. Pratik Bhatt at designated email ID: pratikb@nsdl.co.in or at telephone nos.: +91-22- 24994738, or Ms. Sarita Mote at designated email ID: saritam@nsdl.co.in or at telephone nos. : +91-22-24994890.

- 15. Any person who acquires shares of the Company and becomes a Member of the Company after dispatch of the Notice and holding shares as of the cut-off date i.e. Wednesday, September 23, 2020, may obtain the login ID and password by sending a request at evoting@nsdl.co.in or the Company/TSR.
- 16. The Register of Members and Share Transfer Books of the Company will remain closed from Saturday, 26th September, 2020 to Wednesday, 30th September, 2020 (both days inclusive).
- 17. The details of the Directors seeking appointment in forthcoming Annual General Meeting to be provided in terms of Regulation 36 of SEBI (LODR) Regulations, 2015 with the Stock Exchanges is furnished in the Annexure.
- 18. The Register of Director and Key Managerial Personnel and their shareholding, maintained under section 170 of the companies Act, 2013 ('the Act'), and the Register of Contract or Arrangements in which the directors are interested, maintained under Section 189 of the Act, will be available for inspection by the member at the AGM.
- 19. Shareholders seeking any information with regard to Accounts are requested to write to the Company at least 10 days before the meeting so as to enable the management to keep the information ready.
- 20. All documents referred to in the accompanying notice and explanatory statement will be kept open for inspection at the Registered Office of Company on all working days between 11.00 a.m. to 1.00 p.m. prior to date of Annual General Meeting.
- 21. The Securities and Exchange Board of India (SEBI) has mandated the submission of Permanent Account Number (PAN) by every participant in securities market. Members holding shares in electronic form are, therefore, requested to submit their PAN to their Depository Participants with whom they are maintaining their demat accounts. Members holding shares in physical form can submit their PAN to the Company or its Share registrars and Transfer Agents.

22. Members holding the shares in physical mode are requested to covert there shares in Demat Form and further to notify immediately the change of their address, email id and bank particulars to the R & T Agent of the Company. In case shares held in dematerialized form, the information regarding change of address, email id and bank particulars should be given to their respective Depository Participant.

#### 23. **Voting through electronic means:**

- i. The Company is pleased to offer e-voting facility to all its members to enable them to cast their vote electronically in compliance of Section 108 of the Companies Act, 2013 read with the Rule 20 of the Companies (Management and Administration) Rules, 2014 as substituted by the Companies (Management and Administration) Amendment Rules, 2015 ('Amended Rules 2015') and Regulation 44 of SEBI (Listing Obligations and Disclosure Requirements) Regulations, 2015 (including any statutory modification or re-enactment thereof for the time being in force). Accordingly, a member may exercise his vote by electronic means and the business set out in the notice above may be transacted through such electronic voting. The facility of voting through electronic means is provided through e-voting platform of Central Depository Services (India) Limited ("remote e-voting).
- ii. Members whose names are recorded in the Register of members or in the register of Beneficial Owners maintained by the Depositories as on the Cut-off date i.e. 23 September, 2020, shall be entitled to avail the facility of remote e-voting as well as voting at the AGM. Any recipient of the Notice, who has no voting rights as on the Cut-off date, shall treat this Notice as intimation only.
- iii. A person who has acquired the shares and has become a member of the Company after the dispatch of the Notice of the AGM and prior to the Cut-off date i.e. 23 September, 2020, shall be entitled to exercise his/her vote either electronically i.e. remote e-voting or through the Poll Paper at the AGM by following the procedure mentioned in this part.
- iv. The facility for voting through Poll Paper would be made available at the AGM and the members attending the meeting who have not already cast their votes by remote e-voting shall be able to exercise their right at the meeting through Poll Paper. The members who have already cast their vote by remote e-voting prior to the meeting, may also attend the Meeting, but shall not be entitled to cast their vote again.

The instructions for e-voting are as under: SECTION A - E-VOTING PROCESS –

# **A. The instructions for shareholders voting electronically are as under:**

**The remote e-voting period begins on Sunday, September 27, 2020 at 09:00 A.M. and ends on Tuesday, September 29, 2020 at 05:00 P.M. The remote e-voting module shall be disabled by NSDL for voting thereafter.**

**How do I vote electronically using NSDL e-Voting system?**

*The way to vote electronically on NSDL e-Voting system consists of "Two Steps" which are mentioned below:*

**Step 1: Log-in to NSDL e-Voting system at** <https://www.evoting.nsdl.com/> **Step 2: Cast your vote electronically on NSDL e-Voting system.**

**Details on Step 1 is mentioned below:**

**How to Log-in to NSDL e-Voting website?**

- 1. Visit the e-Voting website of NSDL. Open web browser by typing the following URL: <https://www.evoting.nsdl.com/> either on a Personal Computer or on a mobile.
- 2. Once the home page of e-Voting system is launched, click on the icon "Login" which is available under 'Shareholders' section.
- 3. A new screen will open. You will have to enter your User ID, your Password and a Verification Code as shown on the screen. *Alternatively, if you are registered for NSDL eservices i.e. IDEAS, you can log-in at <https://eservices.nsdl.com/> with your existing IDEAS login. Once you log-in to NSDL eservices after using your log-in credentials, click on e-Voting and you can proceed to Step 2 i.e. Cast your vote electronically.*
- 4. Your User ID details are given below :

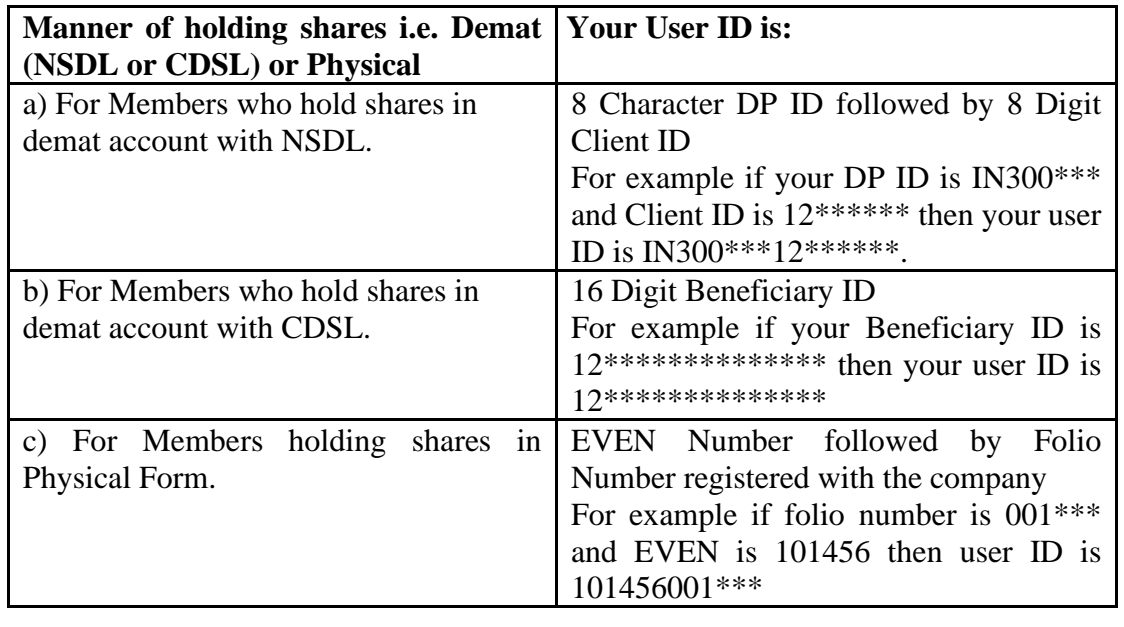

- 5. Your password details are given below:
	- a) If you are already registered for e-Voting, then you can user your existing password to login and cast your vote.
	- b) If you are using NSDL e-Voting system for the first time, you will need to retrieve the 'initial password' which was communicated to you. Once you retrieve your 'initial password', you need to enter the 'initial password' and the system will force you to change your password.
	- c) How to retrieve your 'initial password'?
		- (i) If your email ID is registered in your demat account or with the company, your 'initial password' is communicated to you on your email ID. Trace the email sent to you from NSDL from your mailbox. Open the email and open the attachment i.e. a .pdf file. Open the .pdf file. The password to open the .pdf file is your 8 digit client ID for NSDL account, last 8 digits of client ID for CDSL account or folio number for shares held in physical form. The .pdf file contains your 'User ID' and your 'initial password'.
		- (ii) If your email ID is not registered, please follow steps mentioned below in **process for those shareholders whose email ids are not registered.**
- 6. If you are unable to retrieve or have not received the "Initial password" or have forgotten your password:
	- a) Click on "[Forgot User Details/Password?](https://www.evoting.nsdl.com/eVotingWeb/commonhtmls/NewUser.jsp)"(If you are holding shares in your demat account with NSDL or CDSL) option available on www.evoting.nsdl.com.
	- b) [Physical User Reset Password?](https://www.evoting.nsdl.com/eVotingWeb/commonhtmls/PhysicalUser.jsp)" (If you are holding shares in physical mode) option available on [www.evoting.nsdl.com.](http://www.evoting.nsdl.com/)
	- c) If you are still unable to get the password by aforesaid two options, you can send a request at **[evoting@nsdl.co.in](mailto:evoting@nsdl.co.in)** mentioning your demat account number/folio number, your PAN, your name and your registered address.
	- d) Members can also use the OTP (One Time Password) based login for casting the votes on the e-Voting system of NSDL.
- 7. After entering your password, tick on Agree to "Terms and Conditions" by selecting on the check box.
- 8. Now, you will have to click on "Login" button.
- 9. After you click on the "Login" button, Home page of e-Voting will open.

#### **Details on Step 2 is given below:**

# **How to cast your vote electronically on NSDL e-Voting system?**

- 1. After successful login at Step 1, you will be able to see the Home page of e-Voting. Click on e-Voting. Then, click on Active Voting Cycles.
- 2. After click on Active Voting Cycles, you will be able to see all the companies "EVEN" in which you are holding shares and whose voting cycle is in active status.
- 3. Select "EVEN" of company for which you wish to cast your vote.
- 4. Now you are ready for e-Voting as the Voting page opens.

- 5. Cast your vote by selecting appropriate options i.e. assent or dissent, verify/modify the number of shares for which you wish to cast your vote and click on "Submit" and also "Confirm" when prompted.
- 6. Upon confirmation, the message "Vote cast successfully" will be displayed.
- 7. You can also take the printout of the votes cast by you by clicking on the print option on the confirmation page.
- 8. Once you confirm your vote on the resolution, you will not be allowed to modify your vote.

#### **General Guidelines for shareholders**

- 1 Institutional shareholders (i.e. other than individuals, HUF, NRI etc.) are required to send scanned copy (PDF/JPG Format) of the relevant Board Resolution/ Authority letter etc. with attested specimen signature of the duly authorized signatory(ies) who are authorized to vote, to the Scrutinizer by e-mail to thakrarassociates@yahoo.com with a copy marked to [evoting@nsdl.co.in.](mailto:evoting@nsdl.co.in)
- 2. It is strongly recommended not to share your password with any other person and take utmost care to keep your password confidential. Login to the e-voting website will be disabled upon five unsuccessful attempts to key in the correct password. In such an event, you will need to go through the "[Forgot User Details/Password?](https://www.evoting.nsdl.com/eVotingWeb/commonhtmls/NewUser.jsp)" or "[Physical User Reset](https://www.evoting.nsdl.com/eVotingWeb/commonhtmls/PhysicalUser.jsp)  [Password?](https://www.evoting.nsdl.com/eVotingWeb/commonhtmls/PhysicalUser.jsp)" option available on www.evoting.nsdl.com to reset the password.
- 3. In case of any queries, you may refer the Frequently Asked Questions (FAQs) for Shareholders and e-voting user manual for Shareholders available at the download section o[f www.evoting.nsdl.com](http://www.evoting.nsdl.com/) or call on toll free no.: 1800-222-990 or send a request to (Name of NSDL Official) at [evoting@nsdl.co.in](mailto:evoting@nsdl.co.in)

#### **Process for those shareholders whose email ids are not registered with the depositories for procuring user id and password and registration of e mail ids for e-voting for the resolutions set out in this notice**:

1. In case shares are held in physical mode please provide Folio No., Name of shareholder, scanned copy of the share certificate (front and back), PAN (self attested scanned copy of PAN card), AADHAR (self attested scanned copy of Aadhar Card) by email to narmadadrip@gmail.com.

In case shares are held in demat mode, please provide DPID-CLID (16 digit DPID + CLID or 16 digit beneficiary ID), Name, client master or copy of Consolidated Account statement, PAN (self attested scanned copy of PAN card), AADHAR (self attested scanned copy of Aadhar Card) to narmadadrip@gmail.com.

2. Alternatively member may send an e-mail request to [evoting@nsdl.co.in](mailto:evoting@nsdl.co.in) for obtaining User ID and Password by proving the details mentioned in Point (1) or (2) as the case may be.

#### **THE INSTRUCTIONS FOR MEMBERS FOR e-VOTING ON THE DAY OF THE EGM/AGM ARE AS UNDER: -**

- 1. The procedure for e-Voting on the day of the EGM/AGM is same as the instructions mentioned above for remote e-voting.
- 2. Only those Members/ shareholders, who will be present in the EGM/AGM through VC/OAVM facility and have not casted their vote on the Resolutions through remote e-Voting and are otherwise not barred from doing so, shall be eligible to vote through e-Voting system in the EGM/AGM.
- 3. Members who have voted through Remote e-Voting will be eligible to attend the EGM/AGM. However, they will not be eligible to vote at the EGM/AGM.
- 4. The details of the person who may be contacted for any grievances connected with the facility for e-Voting on the day of the EGM/AGM shall be the same person mentioned for Remote e-voting.

# **INSTRUCTIONS FOR MEMBERS FOR ATTENDING THE EGM/AGM THROUGH VC/OAVM ARE AS UNDER:**

- 1. Member will be provided with a facility to attend the EGM/AGM through VC/OAVM through the NSDL e-Voting system. Members may access the same at https://www.evoting.nsdl.com under shareholders/members login by using the remote evoting credentials. The link for VC/OAVM will be available in shareholder/members login where the EVEN of Company will be displayed. Please note that the members who do not have the User ID and Password for e-Voting or have forgotten the User ID and Password may retrieve the same by following the remote e-Voting instructions mentioned in the notice to avoid last minute rush. Further members can also use the OTP based login for logging into the e-Voting system of NSDL.
- 2. Members are encouraged to join the Meeting through Laptops for better experience.
- 3. Further Members will be required to allow Camera and use Internet with a good speed to avoid any disturbance during the meeting.
- 4. Please note that Participants Connecting from Mobile Devices or Tablets or through Laptop connecting via Mobile Hotspot may experience Audio/Video loss due to Fluctuation in their respective network. It is therefore recommended to use Stable Wi-Fi or LAN Connection to mitigate any kind of aforesaid glitches.
- 5. Shareholders who would like to express their views/ask questions during the meeting may register themselves as a speaker may send their request mentioning their name, demat account number/folio number, email id, mobile number at (company email id)..
- 6. Shareholders who would like to express their views/have questions may send their questions in advance mentioning their name demat account number/folio number, email id, mobile number at (company email id). The same will be replied by the company suitably.
- 7. Those shareholders who have registered themselves as a speaker will only be allowed to express their views/ask questions during the meeting.

In case you have any queries or issues regarding e-voting, you may refer the Frequently Asked Questions ("FAQs") and e-voting manual available at [www.evotingindia.com,](http://www.evotingindia.com/) under help section or write an email to [helpdesk.evoting@cdslindia.com.](mailto:helpdesk.evoting@cdslindia.com)

#### **Contact Details**

#### **Company**: **NARMADA MACPLAST DRIP IRRIGATION SYSTEMS LTD**

Regd. Office: Plot No.119-120, Santej Vadsar Road Near Alex Cable At.Santej Tl.Kalol Gandhinagar CIN: L25209GJ1992PLC017791 Phone: (079) 27498670 E-mail ID: narmadadrip@gmail.com

#### **Registrar and Transfer Agent:**

 PURVA SHAREGISTRY PVT LTD Unit no. 9, Shiv Shakti Industrial Estate, J .R. Boricha Marg, Opp. Kasturba Hospital Lane, Lower Parel (E) Mumbai 400 011 Phone: (022) 23016761 E-mail: purvashr@gmail.com

#### **e-Voting Agency:**

National Securities Depository Limited E-mail ID: evoting@nsdl.co.in

#### **Scrutinizer: Viral Thakrar – Thakrar & Associates** Company Secretaries E-mail ID: csviralthakrar@gmail.com

#### **BY ORDER OF THE BOARD** **For NARMADA MACPLAST DRIP IRRIGATION SYSTEMS LIMITED**

**Sd/-** Samuel Contract of the Solid Contract of the Solid Contract of the Solid Contract of the Solid Contract of the Solid Contract of the Solid Contract of the Solid Contract of the Solid Contract of the Solid Contract o

**\_\_\_\_\_\_\_\_\_\_\_\_\_\_\_\_\_ VRAJLAL VAGHASIA**

Date: 05<sup>th</sup> September, 2020 Place: Ahmedabad **DIN- 02442762**

#### **Details of the Directors seeking appointment in forthcoming Annual General Meeting (in pursuance of Regulation 36 of SEBI(LODR), Regulations. 2015)**

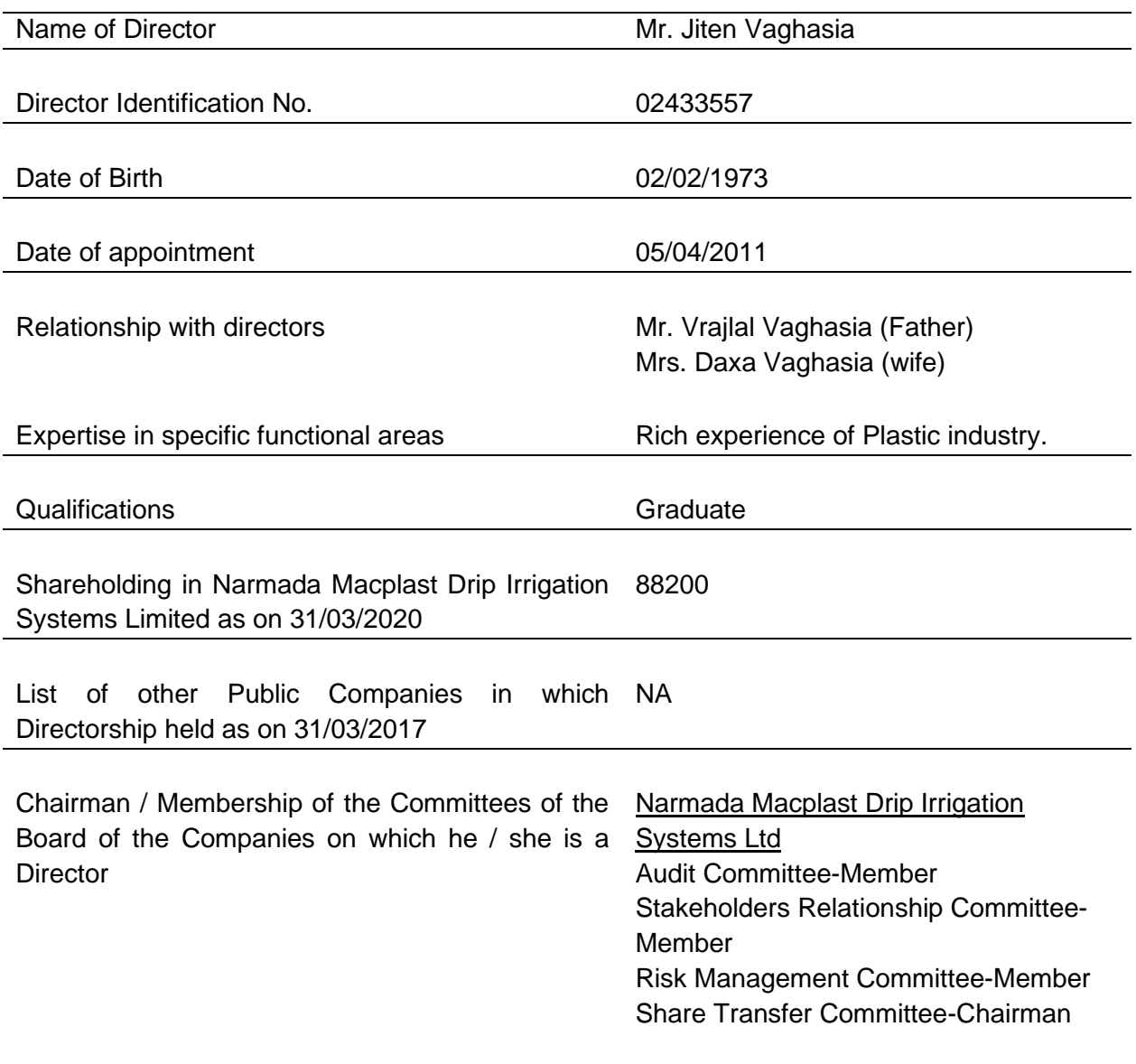